# TigerSet Communication

## **Description and Use**

TigerSet is a software upgrade to any TigerStop where remote control of the stop and other equipment is required.

TigerSet lets you bypass the controller and communicate directly with TigerStop through a serial port, using your terminal program. The following instructions are based on Windows HyperTerminal, a program used to control serial devices.

**HyperTerminal is NOT included in Vista or Windows 7.** 

Here are some alternatives that are available on the internet as free software downloads.

- 1. Tera Term http://hp.vector.co.jp/authors/VA002416/teraterm.html
- 2. LKA http://hem.passagen.se/downloadlka/lka/index.htm
- 3. RealTerm http://realterm.sourceforge.net/

TigerSet is available both for current TigerStop version 5.0+, and for upgrading previous TigerStop versions 3.5 to 4.72.

TigerSet must be enabled to use it. Contact TigerStop Technical Support to find out how to add TigerSet to your work station.

To start using TigerSet, connect TigerStop and your PC, and configure the serial port.

# Connect and Configure the Serial Port

#### **Connect TigerStop to your PC**

**TigerStop 5.0+** 

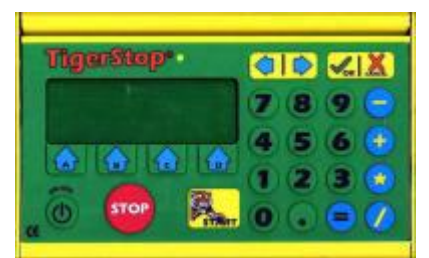

Fig. A - Tiger 5.0+ Controller

## **TigerStop 3.5 ~ 4.72**

On TigerStop version 5.0+, TigerSet lets a device communicate with TigerStop through the serial port on the amplifier. Run a 9 pin straightthrough (DB9-to-DB9) extension cable from your PC to the serial port on the amplifier. Fig. B - Tiger 5.0+ Serial Port

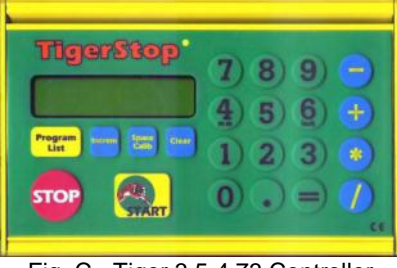

Fig. C - Tiger 3.5-4.73 Controller

On TigerStop versions 3.5 to 4.72, TigerSet lets a device communicate with TigerStop through the serial port on the controller. Run a 9 pin straightthrough (DB9-to-DB9) extension cable from your PC to the serial port on the controller. The state of the controller Serial Port

HyperTerminal configuration dialog

Port Settings Bits per second: 57600 Data bits: 8 Parity: None  $\overline{\mathbf{v}}$ Stop bits: 1  $\blacktriangledown$ Flow control: None Restore Defaults  $0K$ Cancel Appl

**COM1 Properties** 

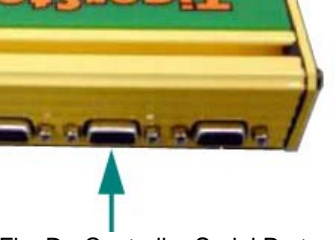

 $\overline{?}$   $\overline{\mathsf{x}}$ 

# **Verify TigerStop baud rate to be 57600 bps TigerStop 5.0+**

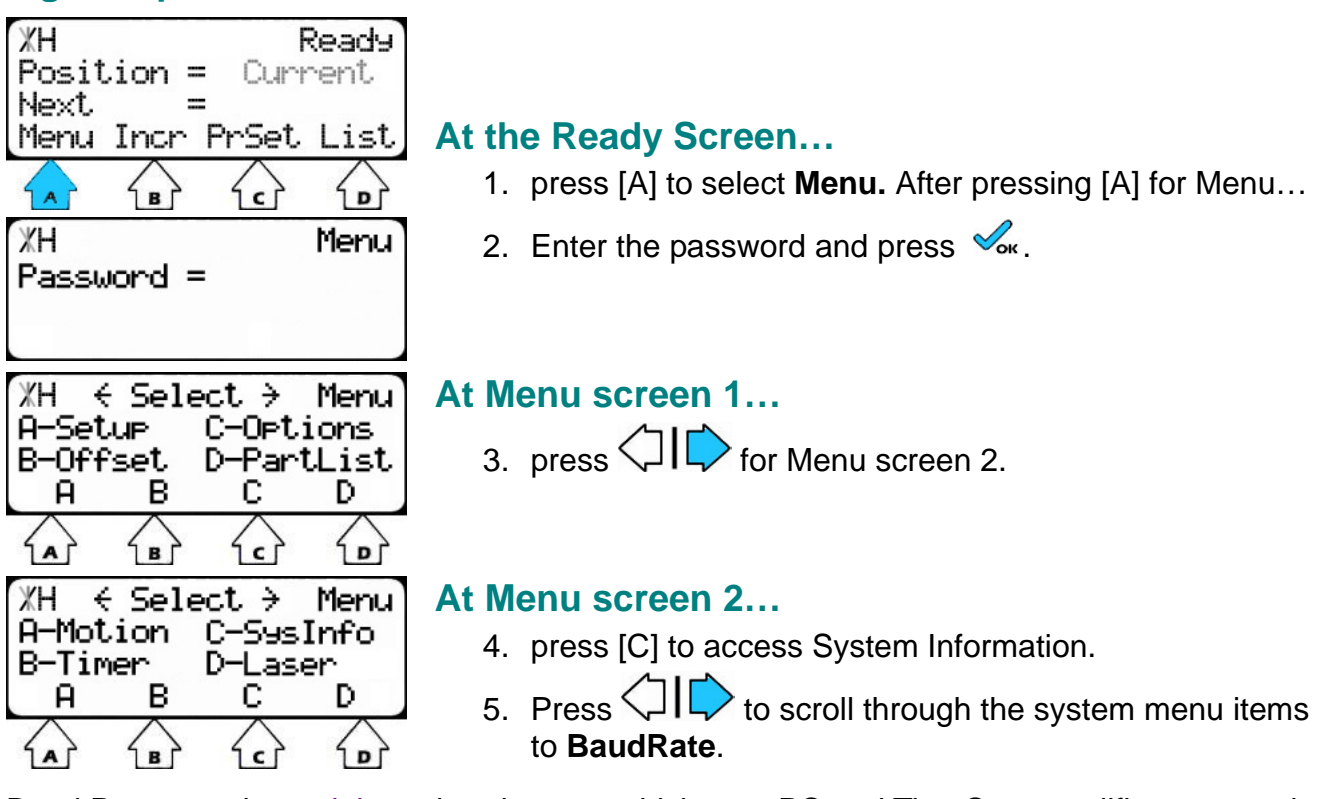

Baud Rate sets the serial port baud rate at which your PC and TigerStop amplifier communicate. **For TigerSet, the baud rate should be 57600.** 

If the baud rate is 57600, just press  $\mathbf{D}$  Done, to accept it and exit the menu.

If the baud rate must be changed, follow the steps below.

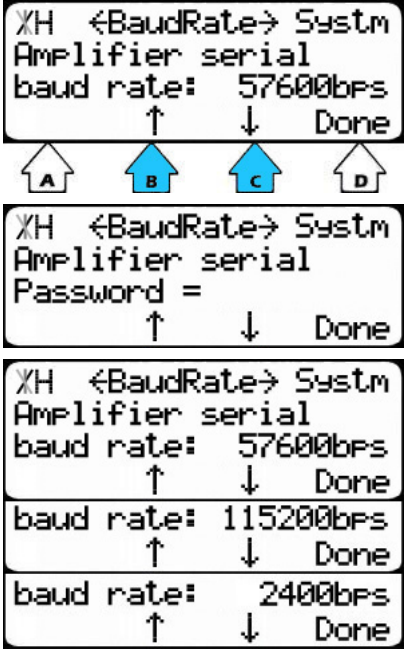

The current baud rate is displayed at this screen.

6. Press [B] or [C] to trigger password prompt.

Baud rate is a list parameter.

7. Enter the password, and press [=].

8. Press [B] or [C] to scroll through the baud rates.

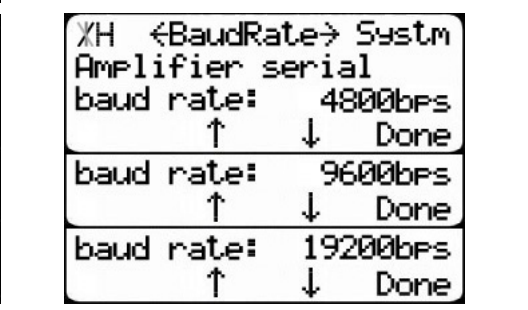

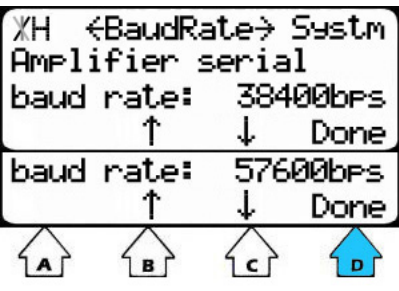

9. Press [D] to save selection and exit to the Ready Screen.

# **TigerStop 3.5 ~ 4.72**

The first setting in the Service Menu is the Baud Rate for the controller. To change the baud rate, follow the instructions below.

**For use with TigerSet, the baud rate should be set to 57600.**  Access to Service Menu

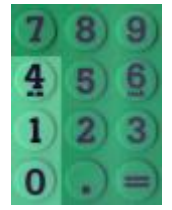

- The first setting in the Service Menu is the controller Baud Rate.
	- In version 3.0 it appears as **1 Baud**.
	- In version 3.5 and later, it appears as **1 BR**.
	- The baud rate for the controller and the PC's com port must be set to the same value.

To change the baud rate…

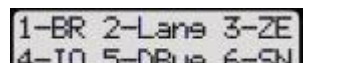

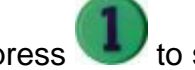

- 1. At the service menu  $\frac{4-\text{IO}}{5-\text{DB}}$  6-SN press to select the Baud Rate parameter. The top line of the screen displays the current baud rate, the bottom line displays the new baud rate.
- 2. Press to cycle through the available baud rates from highest to lowest...

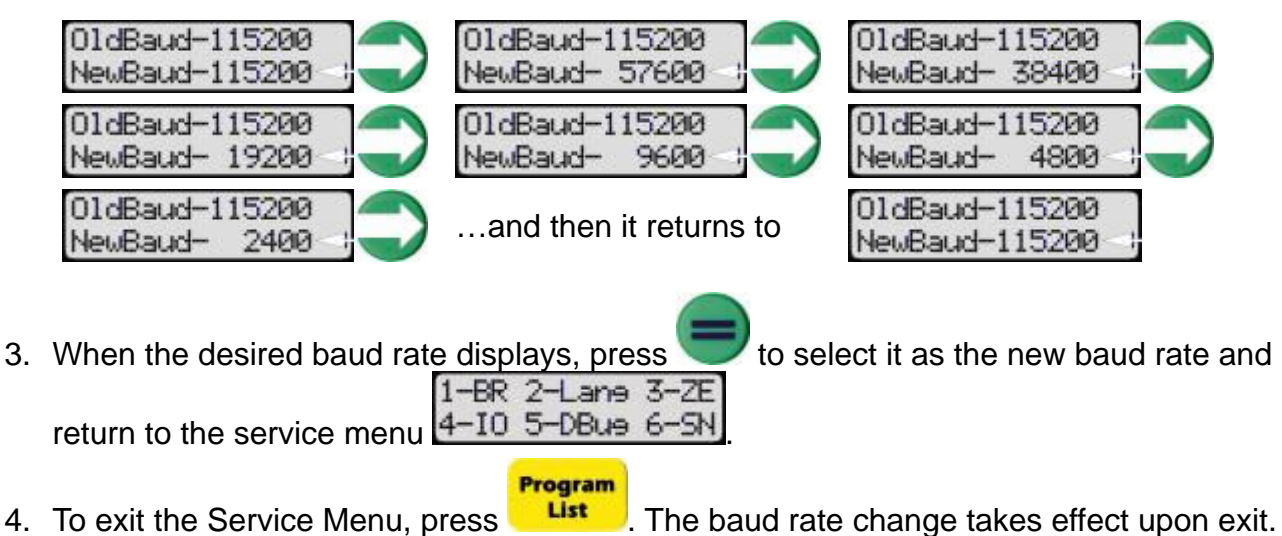

# **Configure your terminal program**

**Example shown is Windows HyperTerminal** 

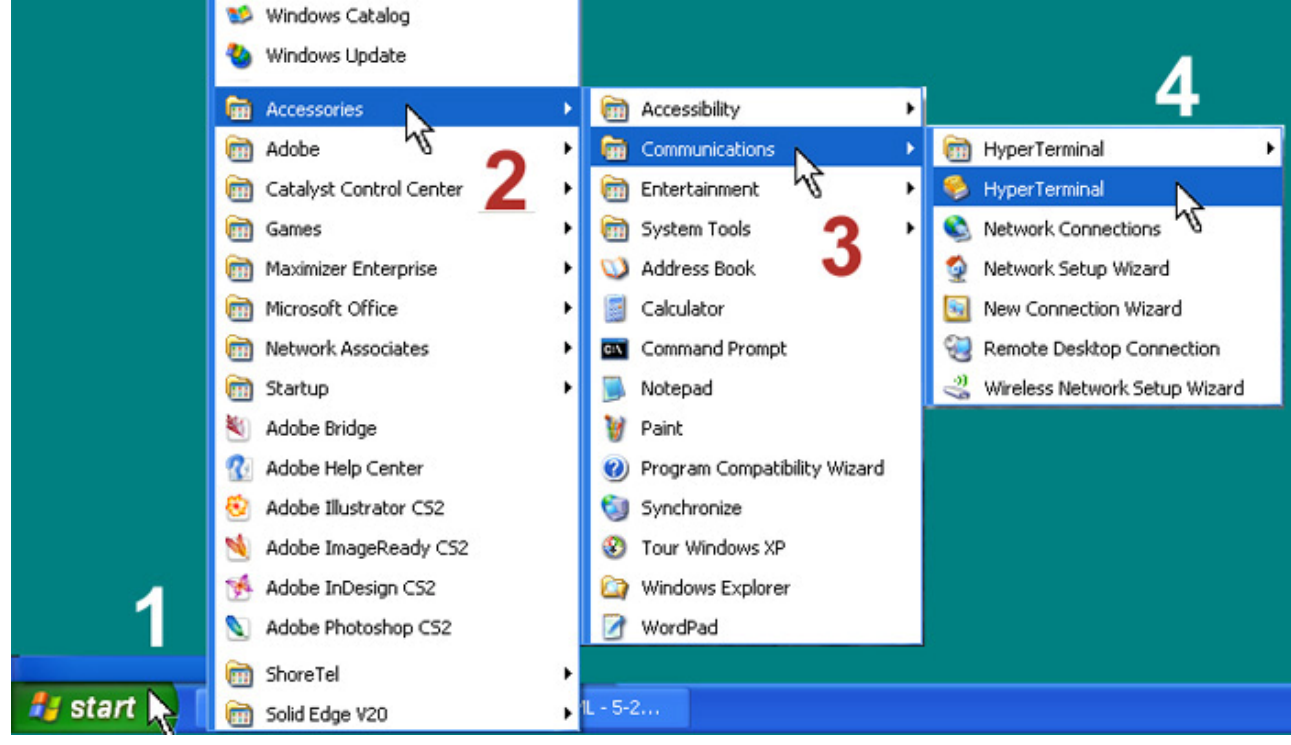

#### Fig. 1 - Run HyperTerminal.

(1) Click **Start** and open Programs list. (2) Click **Accessories.** (3) Click **Communications.** (4) Click **HyperTerminal.**

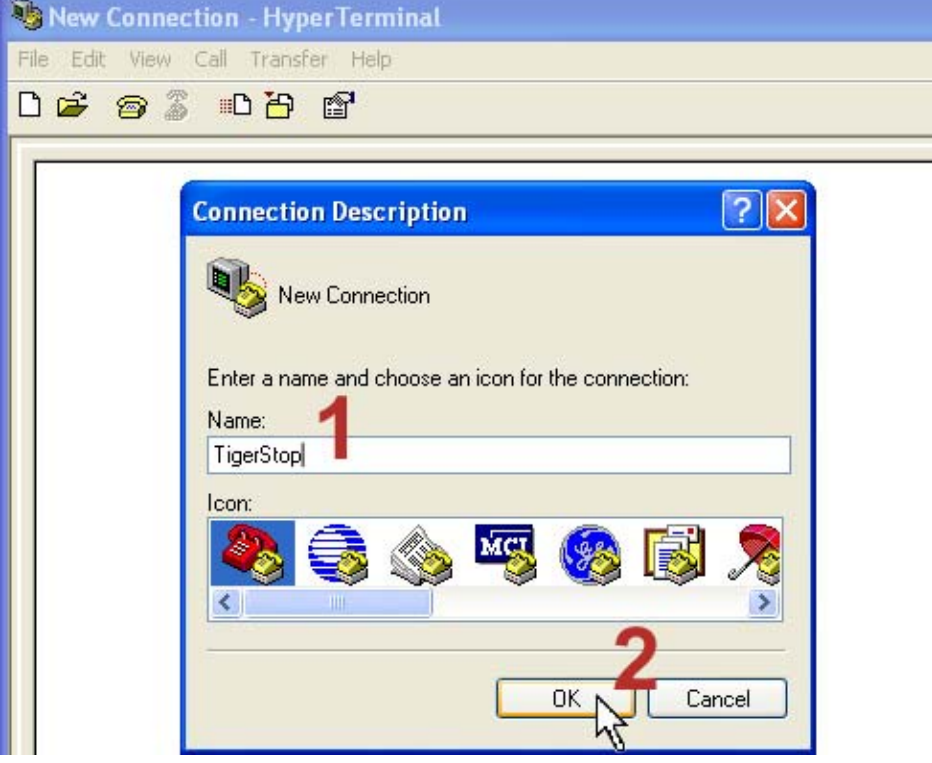

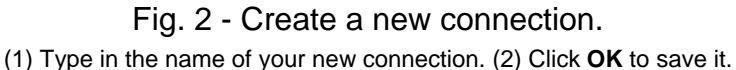

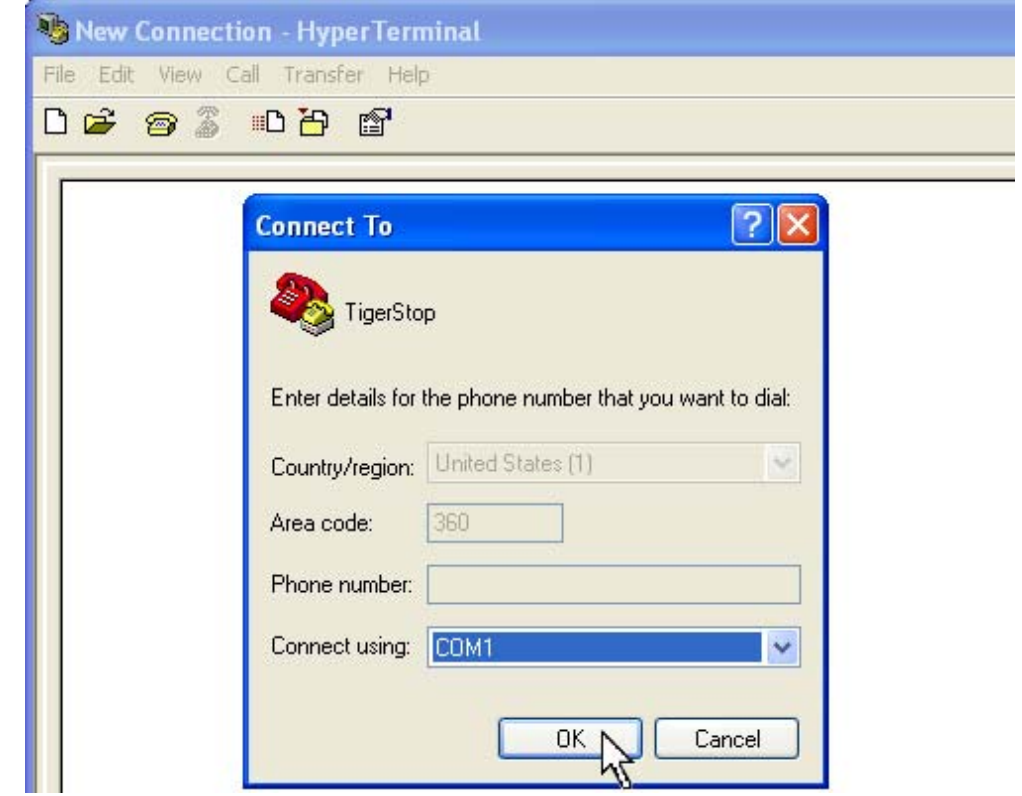

Fig. 3 - Select **Com1** (or the Com port # that corresponds to the serial port you are to connect to) and click **OK** to continue.

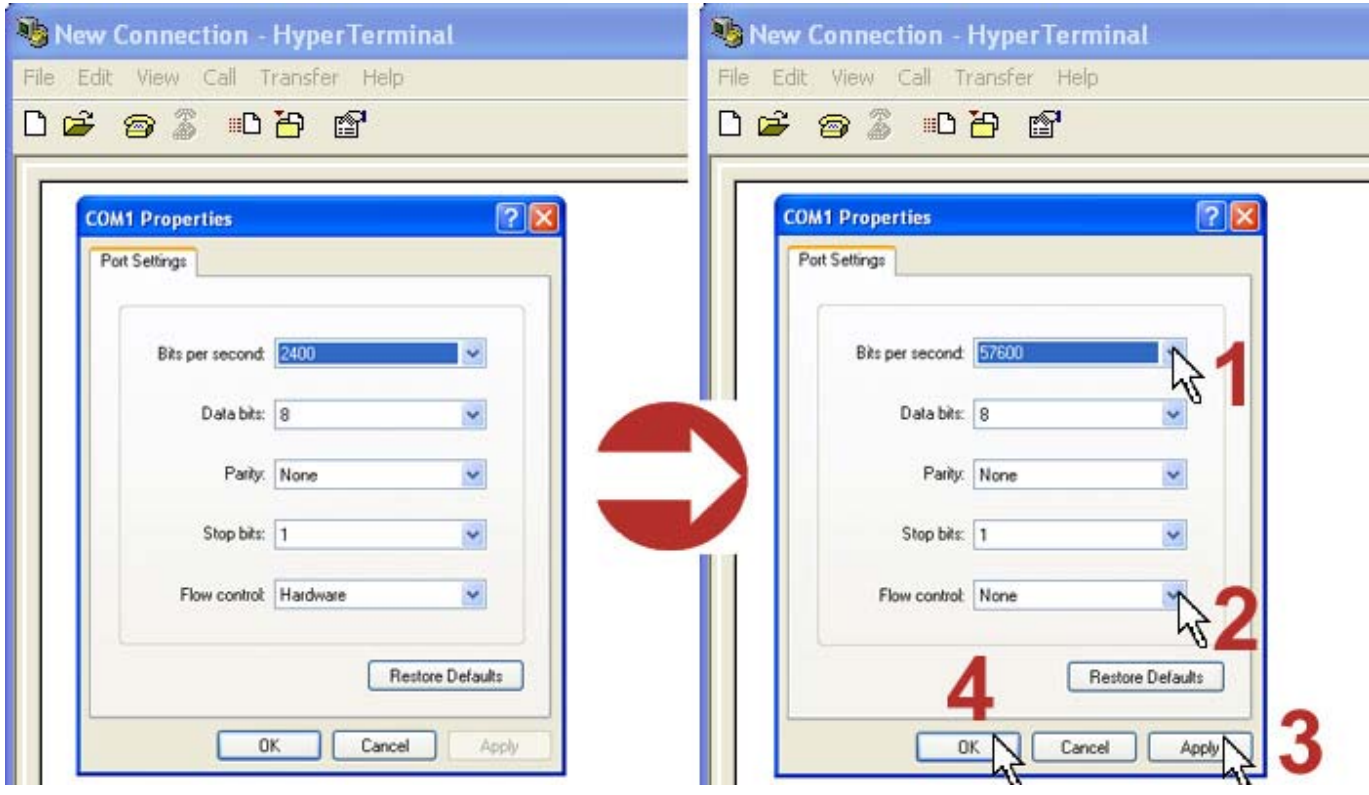

Fig. 4 - Set COM1 properties (set the port settings).

(1) Click **Bits per second** drop-down menu and select **57600.** (2) Click **Flow control** drop-down menu and select **None.** (3) Click **Apply.** (4) Click **OK** to save the settings and exit.

# Test the TigerSet Connection

## **Check list**

- TigerSet has been enabled.
- 9 pin communications cable has been run from the PC or other device to the TigerStop serial port.
- On TigerStop 5.0+ it plugs into the only serial port on the amplifier.
- On TigerStop 3.5 to 4.72 it plugs into the middle port on the top of the controller.
- TigerStop baud rate has been set to 57600.
- HyperTerminal has been correctly configured.

## **Test the connection**

- 1. Power up TigerStop, and after clearing the table, press [START] to initiate the Home routine. For complete instructions see…Simple Start Up.
- 2. Make sure that TigerStop finished the Home routine and is at the Ready Screen.
- 3. Run HyperTerminal (or other terminal program).
- 4. In HyperTerminal, type **p** and hit **Enter**. If the connection is good, you should see the current TigerStop position displayed on the PC screen. This is the P command.
- 5. Do another test. Tupe **g** and a position within the range of your TigerStop, and hit **Enter**. The stop should move to that position. This is the G command.
- 6. Do one more test. Type **d** and hit **Enter**. The screen should fill up with the 66 system data subcommands. This is the D command. **You're connected!**

## **Troubleshoot the connection**

If you did not see the current TigerStop position on the PC screen when you typed in **p<cr>**, the connection is faulty.

- 1. Close the HyperTerminal program, and then start it again. This will give the terminal program another chance to identify the machine.
- 2. Type **p** and hit **Enter**. The current TigerStop position should display on the PC screen.
- 3. If it does not, unplug the communications cable running from TigerStop to the PC, and then plug it back into the PC.
- 4. If you still get no response, check to make sure that TigerSet has been enabled.
- 5. If you have no success, consult TigerStop technical support for assistance.

# TigerSet Commands

#### **TigerSet allows a device to communicate with TigerStop through the serial port on the amplifier (versions 5.0 or later) or on the controller (versions 3.5 to 4.72).**

#### **Command Interface version 5.x Overview**

Most commands are one or two characters followed by a <cr> carriage return. For example...

- To **read** the current TigerStop position, type **p** and **<cr>**. The current position displays.
- To **read** the current kerf setting, type **d** (for data) **23** (item 23) and **<cr>**. The current kerf setting displays. In this example, it is easier to just type **d<cr>** and see the whole list. Kerf is item 23.
- To **write** a new kerf setting, type **d23**, space, **X.YYY**, and **<cr>**. For example: **d23 0.132<cr>** will change the kerf setting to 0.132", and the screen will display **0.132** on line 1 and **A** on line 2, indicating the new value of **0.132** is **A**cknowledged.

**IMPORTANT! After changing a setting, as in the example above, TigerStop must be powered OFF and then ON in order to SAVE the change!** 

- If the amplifier returns **A** after executing a command, it is Acknowledged.
- If the amplifier returns **X** after executing a command, it is **Not** Acknowledged.
- For a two letter command, type **mh** and **<cr>**. In this example, the home routine is run.

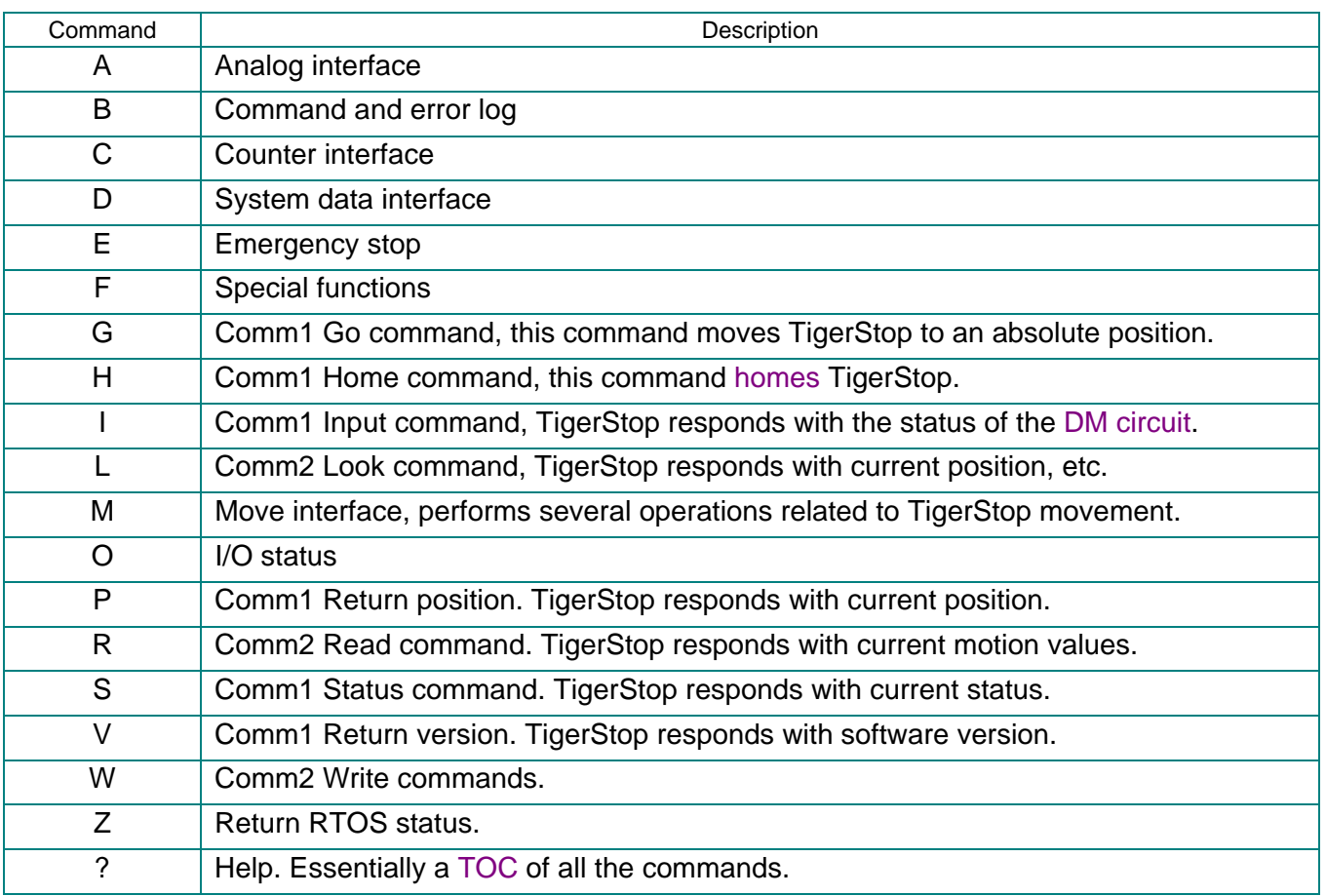

#### **Command Summary**

#### **Command Details**

#### **A Analog Interface, Serial**

There are 6 analog subcommands:

- $0 =$ Read all 5 channels
- $1 =$ Read drive current
- 2 = Read high voltage
- $3 =$ Read  $+15$  volts
- $4$  = Read amplifier temperature in  $^{\circ}C$
- $5 =$ Read  $+24$  volts

#### **Examples**

Type **a** or **a0** and **<cr>**, items 1 to 5 will display:

 1, Drive Current, -0.2 2, High Voltage, 166.7 3, +15 Volt, 15.3 4, Amp temp, 25.4C 77.7f 5, +24 Volt, 24.6

 Type **a1, a2, a3, a4** or **a5**and **<cr>**, only the item you requested will display, without the label: Type **a6** and **<cr>** or any other number, and an error code will display:

 $X EC=2$  Bad Arg  $EC = error \ code$ , Bad Arg = error text

# **B Command and error log, Serial only**

Typing **b** and **<cr>** with no number will display the last 20 entries.

Typing **b** with an index number and **<cr>** will display entries starting with your index and working back 20 entries.

#### **Examples**

Typing **b20** and **<cr>** will display entries 20-40 with 20 the newest and 40 the oldest.

#### **C Counter interface, Serial**

There are 23 counter subcommands:

**c0** = Read, all subcommands, **cn** = Read item number **n**, for n = 1 to 23

#### **Examples**

Type **c** or **c0** and **<cr>**, items 1 to 23 will display:

- 1, UpTime = 262571 2, PowerOns = 11  $3$ , WLMoves = 0 4, ManualMoves = 2 5, Total Moves = 23 6, SerComds = 8269  $7.$  CanComds = 606
- 8, Total Comds = 8875
- 9, CNTRuserWrt = 0
- 10, CNTRbuWrts = 11
- 11, SIuserWrts = 10
- 12, SIbuWrts = 11
- 13, SI $factorW$ rts = 0
- 14, Total Inchs = 582, ft=48.5, miles=0.009, meters=14.783
- 15, C log Index  $= 100$
- 16, E log Index  $= 0$
- 17, Can Errors = 2575
- 18, Demo Time = 601
- 19, Amp Temp Avg = 20.2c 68.4f
- 20, Amp Temp Max =  $27.1c$  80.8f 21, MotorAmp  $Avg = 0.2$ ,  $HP = 0.1$
- 22, MotorAmp Max =  $0.3$ , HP =  $0.1$
- 23, Tool Time  $ms = 0$

 Type **c** and a number from 1 to 23 and **<cr>**, only the item you requested will display, without the label.

Type **c** and a higher number and **<cr>**, and an error code will display:

 $X$  EC=2 Bad Arg  $EC =$  error code, Bad Arg = error text

#### **D System data interface, Serial**

There are 66 system data subcommands:

```
d0 = Read, all subcommands, dn = Read item number n, for n = 1 to 66
```
**Note: The 66 system data subcommands can be different from the example, based on the TigerStop software version installed.** 

#### **Examples**

Type **d** or **d0** and **<cr>**, all items will display:

```
 1, P Gain = 2.000 2, I Gain = 0.750 3, D Gain = 20.000 
4, Vel \ln = 25.000 5, Vel Out = 25.000 6, Acc \ln = 75.000
7, Acc Out = 75.000 8, Dec \ln = 75.000 9, Dec Out = 75.00010, Lim Max = 126.000 11, Lim Min = 6.000 12, Calib = 126.000
13, Scale = 2.36200 14, Dither = 850 15, Debug = 0 
16, Clamp 1 = 5.000 17, Clamp 2 = -5.000 18, Position = 126.000 
19, PrtType = 5 20, PrtBaud = 57600 21, CommBaud = 57600 
22, JetOffset = 0.000 23, Kerf = 0.125 24, Head Cut = 1.499
25, Tail Cut = 1.000 26, Outfeed = -1.000 27, Backoff = 0.000 
28, Retract = 0.000 29, Ret Offset= 0.000 30, Feed Haz = 0.000 
31, Load Off = 0.000 32, Max SPL = 120.000 33, opti Score= 2.000 
34, opti Time = 2.000 35, opti Pen = 0.000 36, Move Delay= 0.000 
37, Lash = 0.030 38, SM Table = 0 39, SC Trigger= 0
40, Motor Type= 0 41, ME Zero = 1 42, language = 0
43, conSleep = 0 44, MM ratio = 0 45, contrast = 100
46, prt Names = 0 47, prt Cuts = 0 48, prtBarcode= 049, IOReadMask= 0 50, IOWritMask= 0 51, presettype= 0 
52, wastefirst= 0\quad 53, conPW = ****** 54, ClampOn_D = 0.100
55, SawOn_D = 0.100 56, DMOff_TO = 5.000 57, TAOn_TO = 5.000 
58, TAOff TO = 5.000 59, DMOn_TO = 5.000 60, ClampOff D= 0.100
61, SawCyc<sub>D</sub> = 0.100 62, RSD Rdy TO= 1.000 63, Timer10 = 0.100
64, AutoTest = 0.000 65, CrossCal = 60.000 66, CrossAlarm= 0
```
 Type **d** and a number from 1 to 66 and **<cr>**, only the item you requested will display, without the label.

Type **d** and a higher number and **<cr>**, and an error code will display:

 $X EC=2$  Bad Arg  $EC = error code$ , Bad Arg = error text

#### **E Comm1 E-stop**

Typing **e** and **<cr>** will cause TigerStop to X out.

#### **Restart TigerStop**

To restart TigerStop, that is, to get out of status X, you must run the Home Routine.

## **F Special functions, Serial**

There are 4 special functions subcommands:

- 1 = Write Save Factory [settings]
- 2 = Write Load Factory [settings]
- 3 = Write Load Defaults
- 4 = Write Load HV Defaults

### **Examples**

Type **f** and a number from 1 to 4 and **<cr>** to select one of the four special functions.

#### **G Comm1 Go command, Serial**

The Go command moves TigerStop to a position.

#### **Examples**

Type **g** and a desired position and **<cr>** to move TigerStop to that position.

#### **H Comm1 Home command, Serial**

The Home command runs the TigerStop home routine.

#### **Examples**

Type **h** and **<cr>** to run the TigerStop home routine.

## **I Comm1 Input command, Serial**

The Input command returns the condition of the DM circuit.

#### **Examples**

Type **i** and **<cr>.** The condition of the DM circuit displays.

## **L Comm2 Look commands, Serial**

There are 4 look subcommands:

- p = Read position, the same as the Position command
- $r =$ Read raw data on the 6-pin port on amplifier
- s = Read state, the same as the Status command
- $t =$ Read latched

#### **Examples**

Type **l** and the letter **p, r, s** or **t**, and **<cr>** and position, raw data, state or latched will display.

## **M Move interface, Serial**

There are 6 move subcommands:

- $q = Go$  to position
- $h =$  Home the machine
- s = Stop movement
- e = Write E-stop
- $m = Min$ -max the machine

#### **Examples**

Type **mg** and a desired position and **<cr>** to move TigerStop to that position.

Type **mh** and **<cr>** to run the TigerStop home routine.

Type **ms** and **<cr>** to stop TigerStop movement. This does **not** perform an E-stop.

Type **me** and **<cr>** to perform an an E-stop, and cause TigerStop to X out. Type **mm** and **<cr>** to run the TigerStop Min-max Routine.

### **O I/O status**

I/O Status command returns the status of the I/O's.

### **Examples**

 Type **o** and **<cr>**, and the status of the I/O's will display: SE=OFF DM=OFF TA=OFF L1=ON L2=ON FS=OFF FST=OFF SC=ON OSM=65 SM=65 T=0

#### **P Comm1 Position command, Serial**

The Position command returns the current position of the stop.

#### **Examples**

Type **p** and **<cr>.** The current TigerStop position displays.

#### **R Comm1 Read command, Serial**

The Read command returns the current values of:

Velocity, Acceleration, Deceleration, Maximum Limit, Minimum Limit

## **Examples**

Type **r** and **<cr>**. Current values display: 25.000 75.000 75.000 103.497 5.150.

## **S Comm1 Status command, Serial**

The Status command returns current TigerStop conditions or states.

These states are displayed in the upper left corner of the TigerStop controller LCD screen.

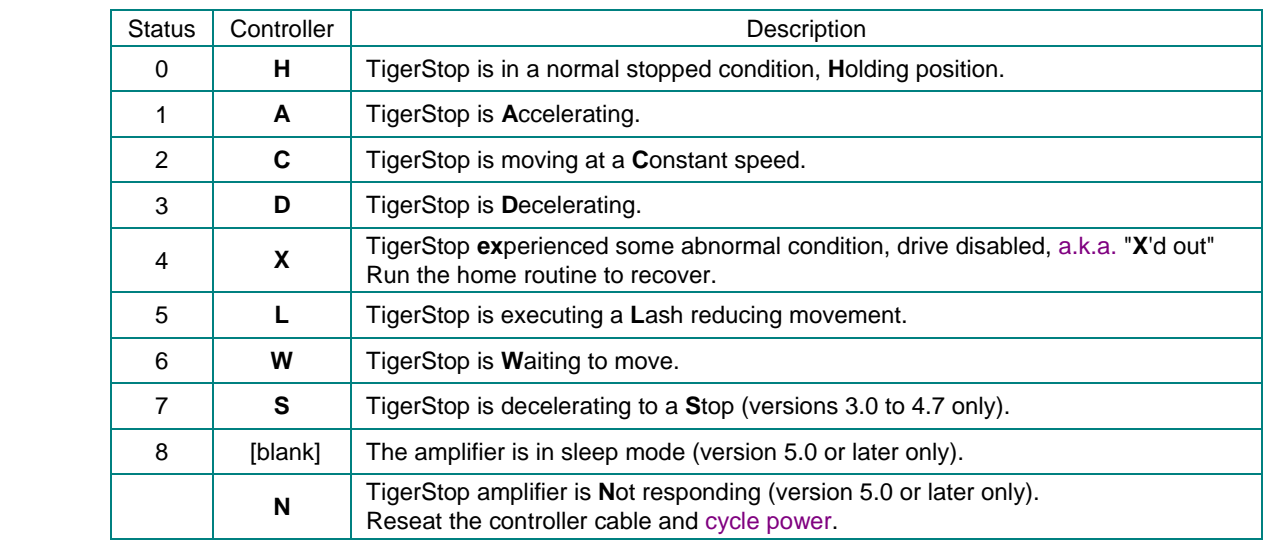

## **Examples**

Type **s** and **<cr>.**

If TigerStop is at rest, a value of **0** will be displayed.

If TigerStop is moving to a position, a value of **2** will be displayed.

## **V Comm1 Version command, Serial**

The Version command returns the current software version.

## **Examples**

Type **v** and **<cr>.** The current amplifier software version displays.

#### **W Comm2 Write commands, Serial**

There are 2 write subcommands:

 $b =$  Write Bytes to the I/O

 $i =$  Write to a specific bit of the I/O

Data values are in ASCII hexadecimal format. Date bits in data bytes are numbered 0-7.

 $<$ lf $>$  = line feed

#### **Examples**

#### **wb Command**

Type **wb, nn**, and **<cr>.**

![](_page_11_Picture_205.jpeg)

#### **wi Command**

Type **wi, b, d**, and **<cr>.**

![](_page_11_Picture_206.jpeg)

#### **Z RTOS status, Serial only Examples**

Type **z** and **<cr>,** the RTOS status will display:

```
 UpTime = 3d:3h:53m:2s, LFS = 5400, MemSegs= 2/4 
Task Name Pri Stack f/u 
PID Loop 4 376/ 424 
CanTask 6 344/ 256 
Rs232Task 7 308/ 292 
XmitTask 12 932/1468 
ComdTask 13 824/1576 
SM Task 14 928/ 272 
MoveTask 15 320/ 680 
Analog Task 16 284/ 316 
FunTask 17 444/ 156 
SITask 19 332/ 268 
CntrTask 20 472/ 128 
HK Task 21 292/ 368 
pos = 60.003, drive = 10
```
LFS is Largest Free Segment, the largest free memory segment from the memory pool. MemSegs  $X/Y$   $X$  = memory segment allocated now  $Y$  = maximum number allocated.

## **? Help, Serial only**

The Help command returns a list of all the commands and an abbreviated description.

## **Examples**

Type **?** and **<cr>.** A list of commands displays.

![](_page_12_Picture_41.jpeg)

# **I/O Cable Layout**

# *What is an I/O Pin?*

The TigerStop has both 6 and 8 I/O pins, what are they and how can they be used?

- Each I/O pin is both an Input and an Output and can be used as both at the same time.
- **Input** pins are used to **read** the outside world, and **Output** pins are used to **control** the outside world.
- Input pins are designed to read *dry contacts* meaning they do not need an external voltage to work. Connect your relay, switch or open collector NPN transistor to the Input pin and common then you can read the switch condition via serial I/O commands. Inputs can also be driven with up to 24 volt signals, but the logic threshold is still 2.0 volts or less for a 0 logic state, and 3.0 volts or higher for a 1 logic state.
- Output pins function as a "r;neutral switch" meaning one side of your output device is connected to the +24 from the 6 or 8 pin connector and the other to the output pin. Max sink current for any one output is 0.5 amps with a max for all outputs of 1.0 amps. The 24 volt supply is fused inside with internal replaceable fuse F1 (20mm glass 1 amp 250volt fast blow).
- Inputs and Outputs are connected to the same pin for each of the 8 bits. With this connection any pin can be used as both Input and Output, you can read your Outputs for test reasons.

![](_page_13_Figure_9.jpeg)

# *TigerStop 3.5 ~ 4.72*

All TigerStops versions 3.50 to 4.72 are equipped with one 6 pin I/O receptacle and one 8 pin, both on the amplifier (Fig. 1), on either side of the controller cable receptacle.

# *TigerStop 5.0+*

All TigerStops versions 5.0 and later are equipped with one 6 pin I/O receptacle on the amplifier (Fig. 2), next to the controller cable receptacle.

Additional 8 pin I/O receptacles are available by employing one or more communication panels (Fig. 3). As many as four comm panels can be cabled together to provide as many as eight 8 pin I/O's.

# *Setting the logic of the I/O pins*

The logic of all I/O pins can be set…

- on TigerStop 3.5~4.72 via the Service Menu in the controller.
- on TigerStop 5.0+ via …

#### I/O Cable Layout

![](_page_14_Picture_144.jpeg)

![](_page_14_Figure_4.jpeg)

![](_page_14_Picture_5.jpeg)

#### © 2008 TigerStop LLC

TigerStop LLC, Assembly Plant, 12909 NE 95th Street, Vancouver, WA 98682 USA Customer Service 360.448.6102 — Fax 360.260.0755 — Web

www.tigerstop.com